# Lex and Yacc

#### A Quick Tour

# HW8–Use Lex/Yacc to Turn this: Into this:

<P>

Here's a list:  $<$ UL $>$ <LI> This is item one of a list <LI>This is item two. Lists should be indented four spaces, with each item marked by a "\*" two spaces left of fourspace margin. Lists may contain nested lists, like this:<UL><LI> Hi, I'm item one of an inner list. <LI>Me two. <LI> Item 3, inner. </UL><LI> Item 3, outer list.</UL> This is outside both lists; should be back to no indent.  $<$ P $>$  $<$ P $>$ Final suggestions

Here's a list:

- \* This is item one of a list \* This is item two. Lists should be indented four spaces, with each item marked by a "\*" two spaces left of four-space margin. Lists may contain nested lists, like this:
	- \* Hi, I'm item one of an inner list.
- \* Me two.
- \* Item 3, inner.
- \* Item 3, outer list.

This is outside both lists; should be back to no indent.

Final suggestions:

2

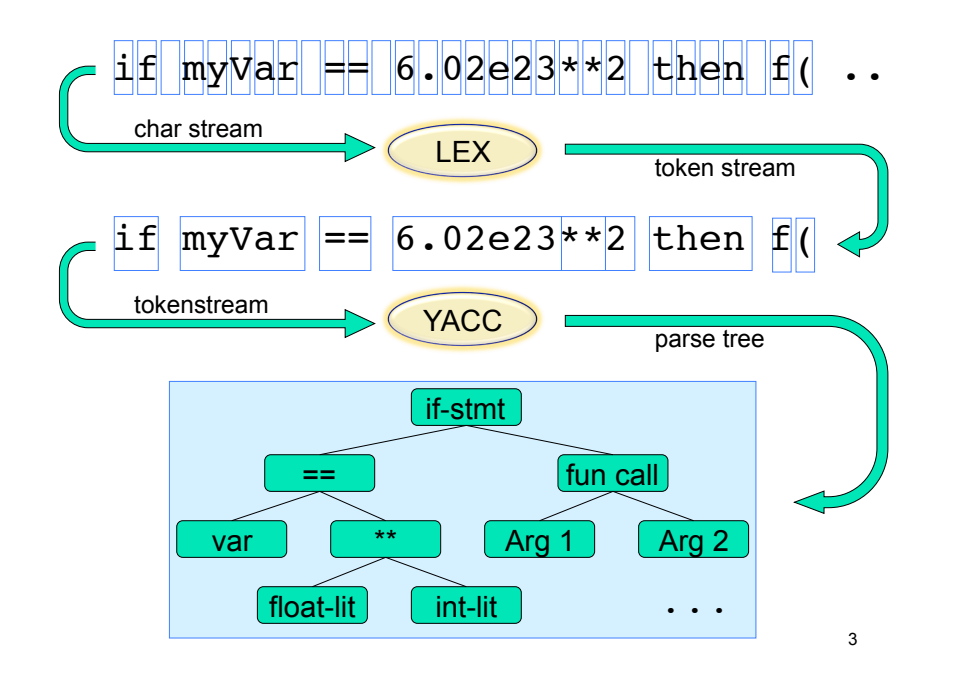

# Lex / Yacc History

- **Drigin early 1970's at Bell Labs**
- **.** Many versions & many similar tools
	- **Lex, flex, jflex, posix, ...**
	- Yacc, bison, byacc, CUP, posix, ...
	- Targets C, C++, C#, Python, Ruby, ML, ...
- **.** We'll use jflex & byacc/j, targeting java (but for simplicity, I usually just say lex/yacc)

# Uses

- **.** "Front end" of many real compilers
	- $\blacksquare$  E.g., gcc
- **E** "Little languages":
	- **I** Many special purpose utilities evolve some clumsy, *ad hoc*, syntax
	- **.** Often easier, simpler, cleaner and more flexible to use lex/yacc or similar tools from the start

# Lex: A Lexical Analyzer Generator

- **I** Input:
	- ! Regular exprs defining "tokens"
	- **Example 1** Fragments of declarations & code
- Output:
	- . A java program "yylex.java"
- ! Use:
	- $\blacksquare$  Compile & link with your main()
	- ! Calls to yylex() read chars & return successive tokens.

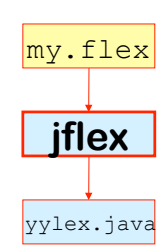

7

yacc: A Parser Generator

- **I** Input:
	- **A** context-free grammar
	- **Example 1** Fragments of declarations & code
- Output:
	- . A java program & some "header" files
- ! Use:
	- $\blacksquare$  Compile & link it with your main()
	- Call yyparse() to parse the entire input
	- ! yyparse() calls yylex() to get successive tokens

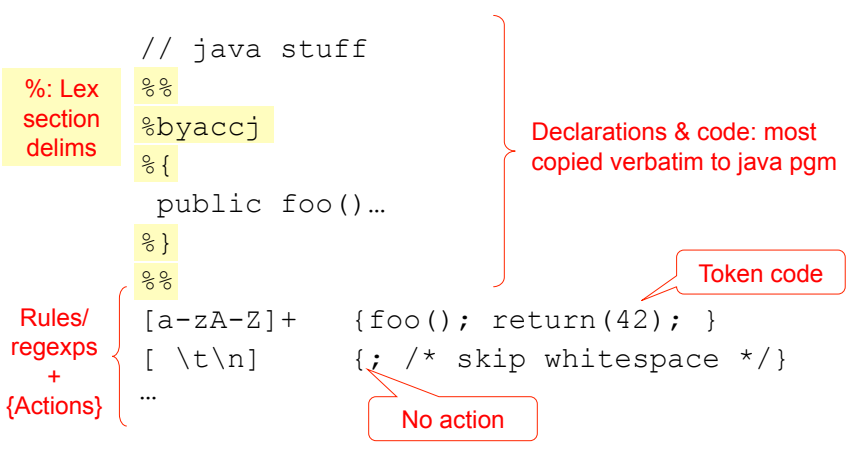

# Lex Input: "mylexer.flex"

my.y

**byaccj**

Parser.java

ParserVal.java

5

 $S \rightarrow E$  $E \rightarrow E+n | E-n | n$ 

#### Lex Regular Expressions

Letters & numbers match themselves Ditto \n, \t, \r Punctuation often has special meaning But can be escaped: \\* matches "\*" Union, Concatenation and Star r|s, rs, r\*; also r+, r?; parens for grouping Character groups  $[ab * c] == [ * cab], [a-z2648AElOU], [ ^abc]$ "^" for "not" *only* in char groups, not complementation

# Yacc Input: "expr.y"

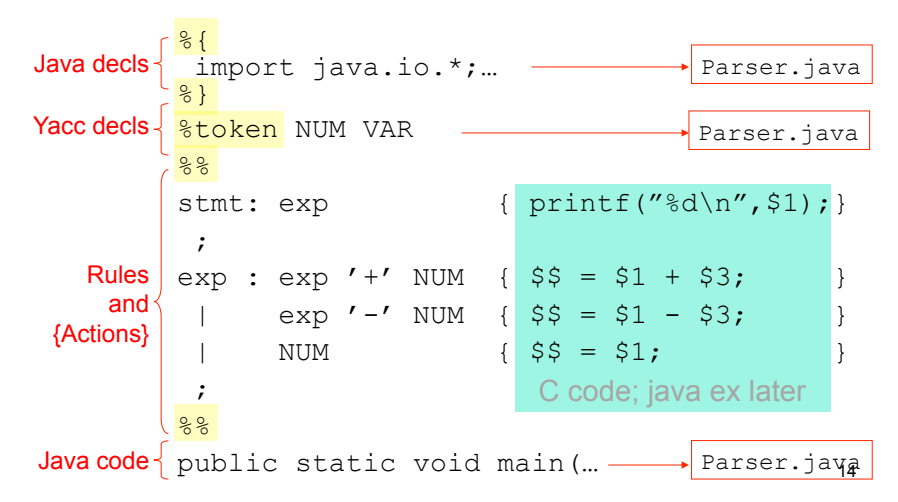

#### Expression lexer: "expr.l" %{ #include "y.tab.h" **y.tab.h:** #define NUM 258

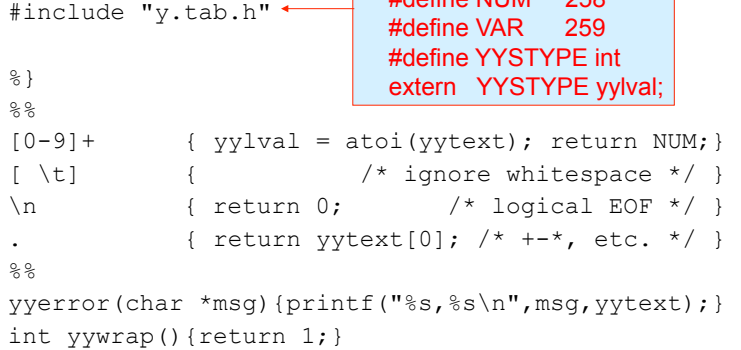

# Lex/Yacc Interface: Compile Time

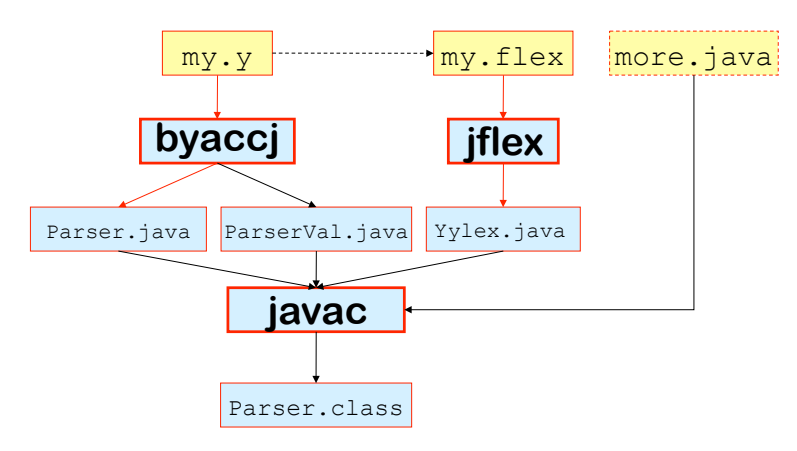

12

## Lex/Yacc Interface: Run Time

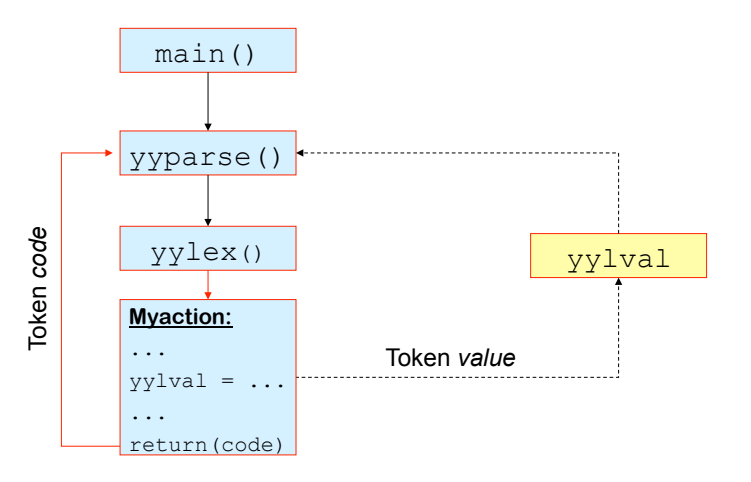

18

## Parser "Value" class

public class ParserVal { public int ival; public double dval; public String sval; public Object obj; public ParserVal(int val) { ival=val; } public ParserVal(double val) { dval=val; } public ParserVal(String val) { sval=val; } public ParserVal(Object val) { obj=val; } }//end class

//then do

yylval = new ParserVal(3.14); yylval = new ParserVal(42); // *...or something like... yylval = new ParserVal(new myTypeOfObject());*

// in yacc actions, e.g.:  $$$ \$.ival = \$1.ival + \$2.ival;  $$3.dval = $1.dval - $2.dval;$ 

20

#### More Yacc Declarations

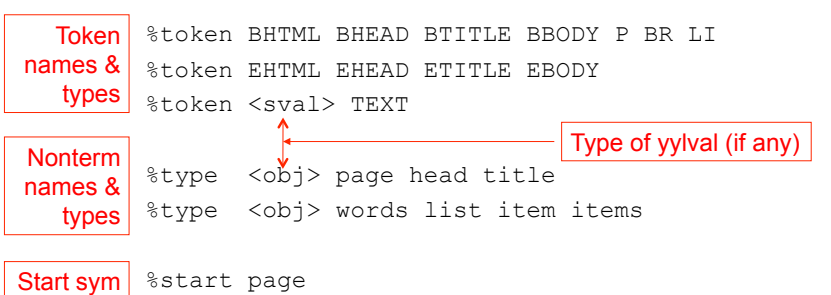

# "Calculator" example

From http://byaccj.sourceforge.net/

#### import java.lang.Math; import java.io.\*; import java.util.StringTokenizer; /\* YACC Declarations; mainly op prec & assoc \*/ %token NUM %left '-' '+' %left '\*' '/' %left NEG /\* negation--unary minus \*/ %right '^' /\* exponentiation \*/ /\* Grammar follows \*/

%%

%{

%}

...

*next 3 slides, some details may be missing or wrong, but the big picture is OK* 

*On this &* 

```
... 
   /* Grammar follows */
%input: /* empty string */
  | input line
  ;
line: '\n'
  exp '\n' { System.out.println(" " + $1.dval + " "); }
  ;
exp: NUM { $$ = $1; }
  exp ' +' exp { $ = new ParserVal( $1.dval + $3.dval); }exp '-' exp { $ $ = new ParserVal($1.dval - $3.dval); }
   exp ' *' exp { $ = new ParserVal(S1.dval * $3.dval); }exp' /' exp { $ { $ = new ParserVal($1.dval / $3.dval); }
   '-' exp \text{Spec } \mathbb{R} \{ \hat{S} = \text{new } \text{ParserVal}(-\hat{S}2.\text{dval}) \} | exp '^' exp { $$=new ParserVal(Math.pow($1.dval, $3.dval));}
   '(' exp')' { $$ = $2; } ;
%...
                                    input is one expression per line; 
                                    output is its value 
       Ambiguous grammar; prec/assoc decls are a (smart) hack to fix that.
```
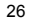

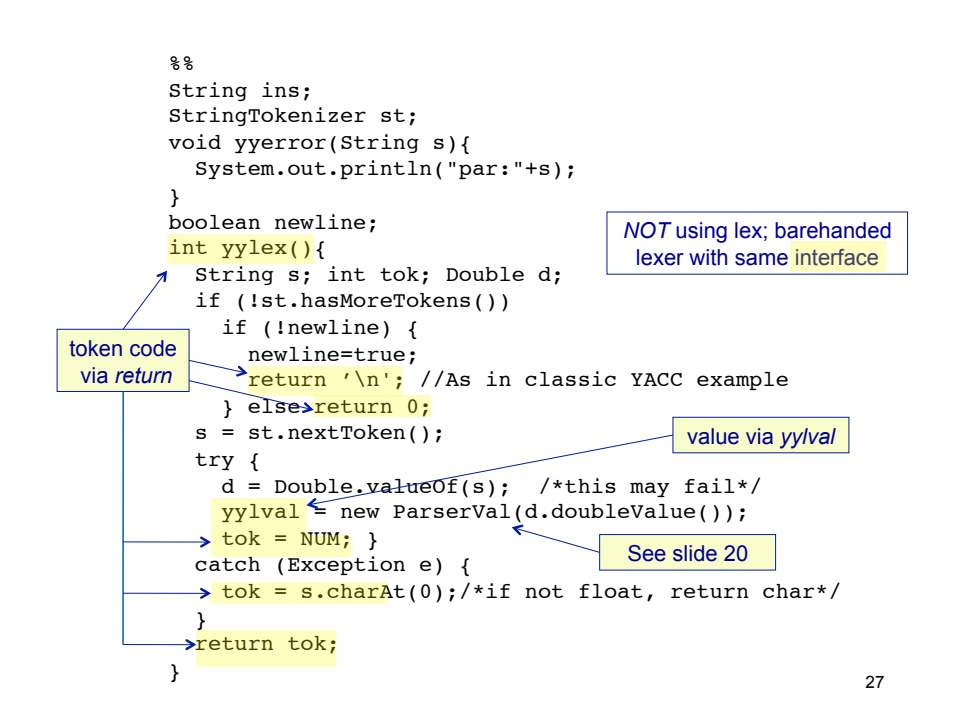

```
void dotest(){
   BufferedReader in = new BufferedReader(new InputStreamReader(System.in)); 
   System.out.println("BYACC/J Calculator Demo");
   System.out.println("Note: Since this example uses the StringTokenizer"); 
   System.out.println("for simplicity, you will need to separate the items"); 
  System.out.println("with spaces, i.e.: '( 3 + 5 ) * 2'");
   while (true) { 
     System.out.print("expression:"); 
     try { 
        ins = in.readLine(); 
     } 
     catch (Exception e) { } 
     st = new StringTokenizer(ins); 
     newline=false; 
     yyparse(); 
   }
}
public static void main(String args[]){ 
  Parser par = new Parser(false);
   par.dotest();
}
```
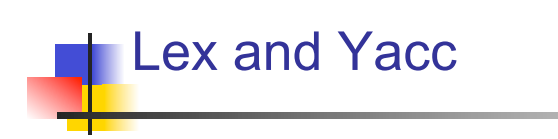

More Details

# set following 3 lines to the relevant paths on your system  $JFLEX = -ruzzo/src/jflex-1.4.3/jflex-1.4.3/bin/jflex$  $BYACCJ = \sim ruzzo/src/byaccj/yacc.macasx$  $JAVAC = javac$ 

LEXDEBUG = 0 # set to 1 for token dump

# targets:

run: Parser.class java Parser \$(LEXDEBUG) test.ratml

Parser.class: Yylex.java Parser.java Makefile test.ratml \$(JAVAC) Parser.java

Yylex.java: jratml.flex \$(JFLEX) jratml.flex

Parser.java: jratml.y \$(BYACCJ) -J jratml.y

clean:

rm -f \*~ \*.class \*.java

31

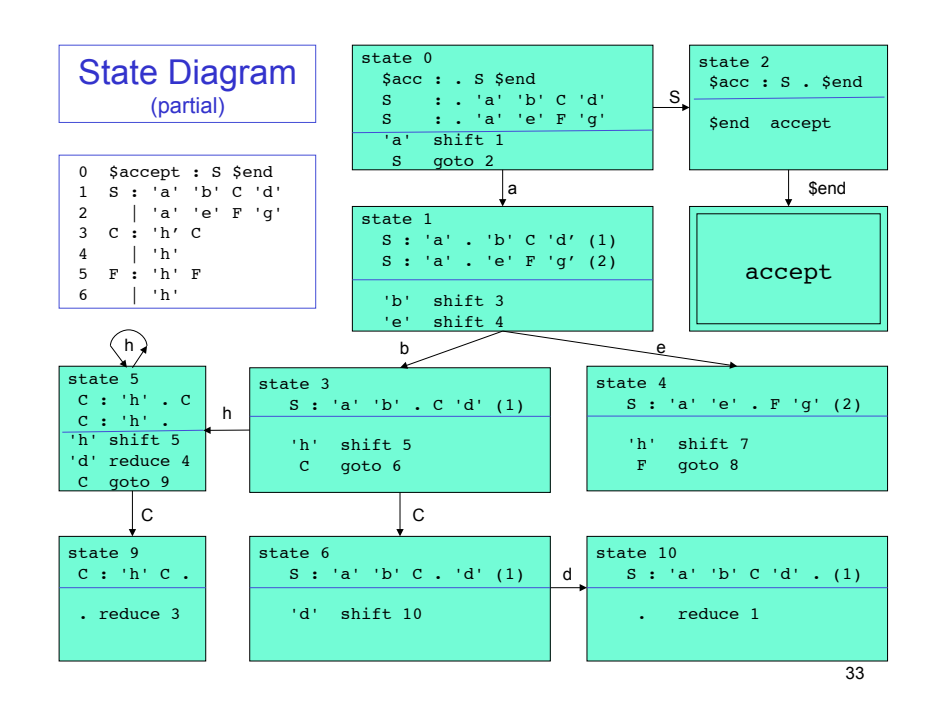

#### Parser "states"

 $\mathbf{r}$ 

Not exactly elements of PDA's "Q", but similar

A yacc "state" is a set of "dotted rules" – rules in G with a "dot" (or "") somewhere in the right hand side.

In a state, "A  $\rightarrow \alpha$   $\beta$ " means this rule, up to and including  $\alpha$  is *consistent with input seen so far;* next terminal in the input must derive from the *left end* of some such  $\beta$ . E.g., before reading any input, "S  $\rightarrow \beta$ " is consistent, for every rule  $S \rightarrow \beta$ " (S = start symbol)

Yacc deduces legal shift/goto actions from terminals/ nonterminals following dot; reduce actions from rules with dot at rightmost end. See examples below

32

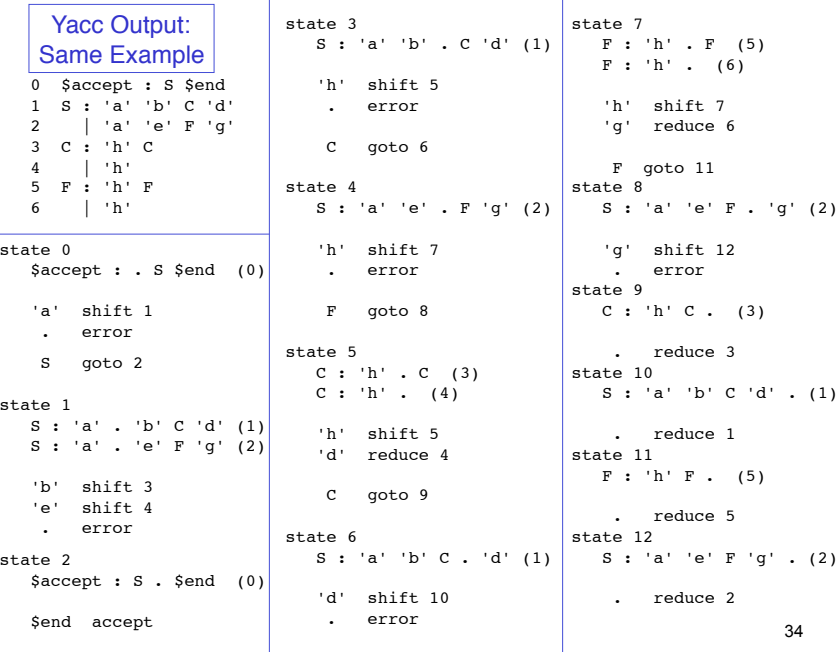

Means A depends on B & C and is built by running D

General form A: B C (tab) D

### Yacc In Action

Yacc Output

}

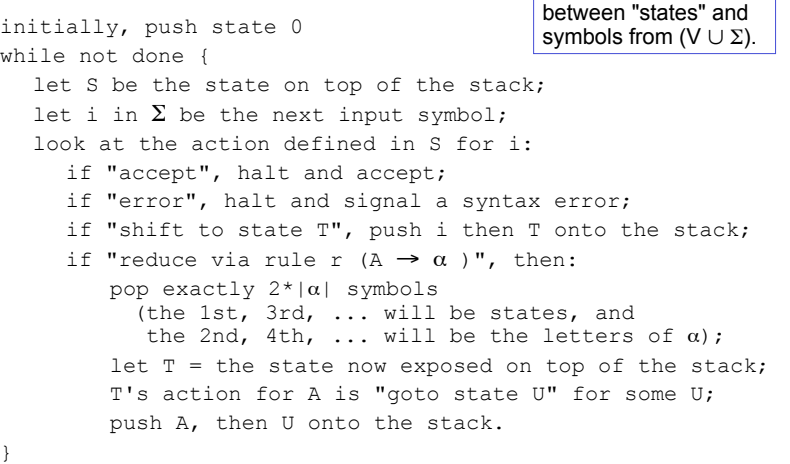

Implementation note: given the tables, it's deterministic, and fast -- just table lookups, push/pop. 35

PDA stack: alternates

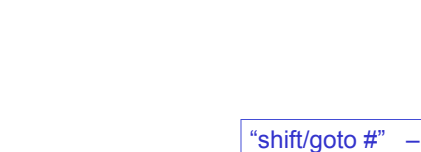

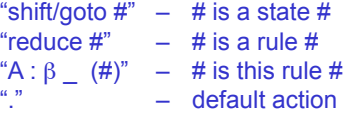

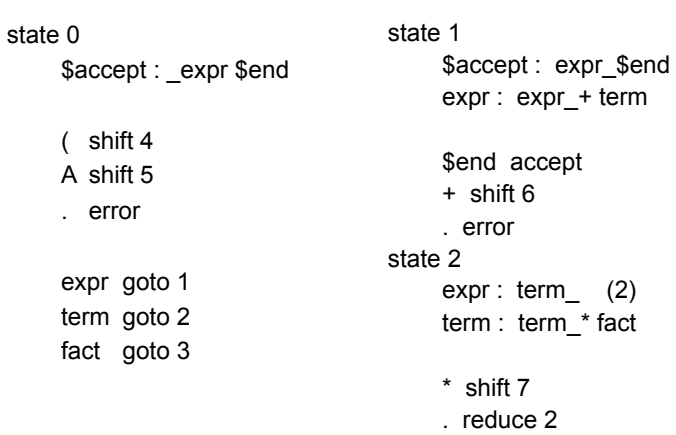

. . .

37

 $(2)$ 

#### Yacc "Parser Table"

expr: expr '+' term | term ; term: term '\*' fact | fact ; fact: '(' expr ')' | 'A' ;

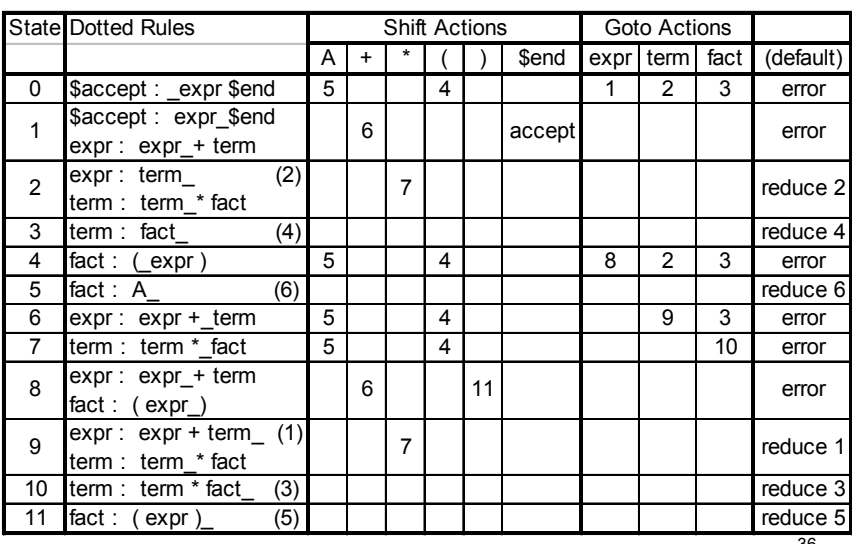

36

### Implicit Dotted Rules

fact goto 3

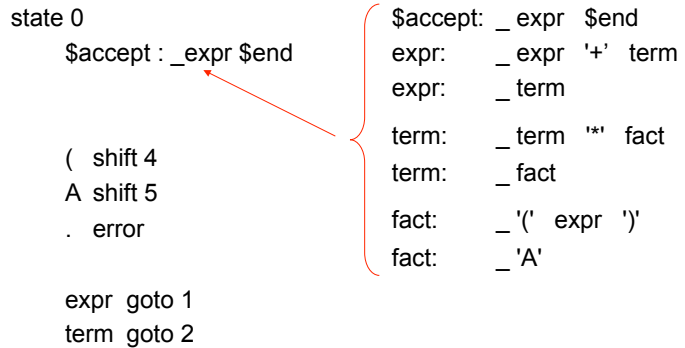

using the unambiguous expression grammar here & parse table on slide 36

expr: expr '+' term | term ; term: term '\*' fact | fact ; fact: '(' expr ')' | 'A' ;

### Example: input "A + A \$end"

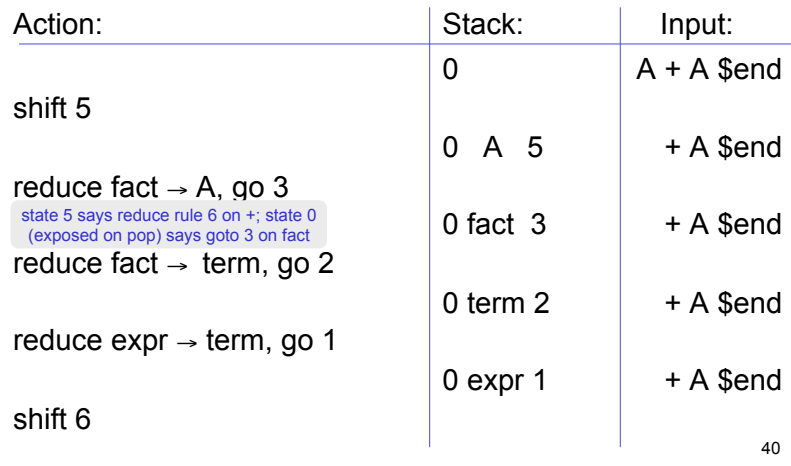

39

 $$accept:$   $expr$  \ \$end expr:  $\left| \begin{array}{cc} \end{array} \right|$  expr  $'$  + term

 $\text{term}$   $\left| \begin{array}{c} \text{term} \\ \text{term} \end{array} \right|$  \*' fact

 $fact: \quad \boxed{'}'$  expr ')'

expr: l term

term: act

fact:  $A'$ 

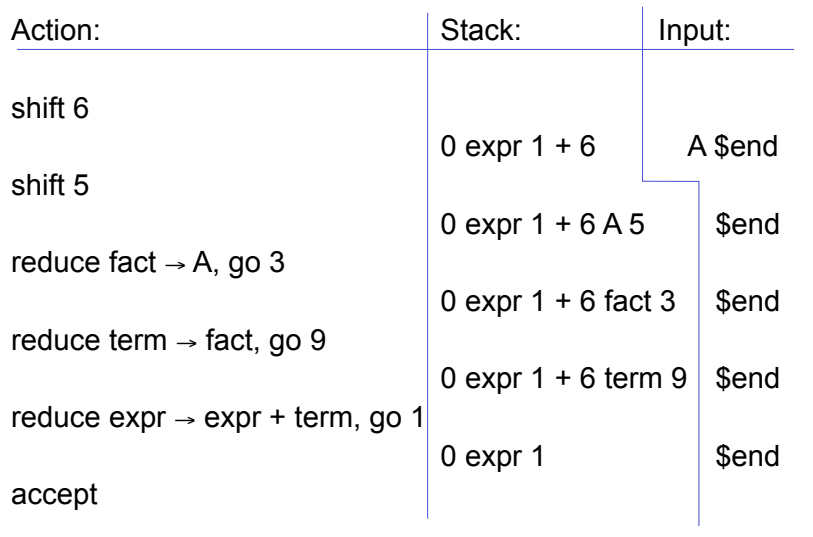

state 0

\$accept : \_expr \$end

Goto & Lookahead

 ( shift 4 A shift 5 . error

 expr goto 1 term goto 2 fact goto 3

#### An Error Case: "A ) \$end":

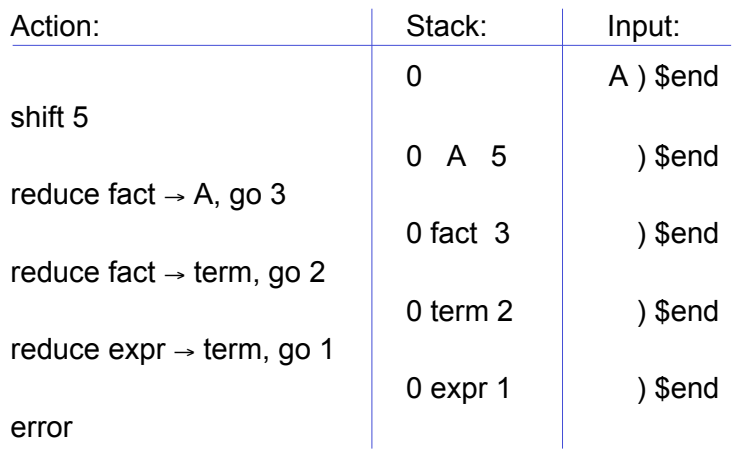

- **Q: Do you have any advice for up-and-coming programmers?**
- **A: ... One more piece of advice take a theoretician to lunch...**

From the end of a 2008 interview with Steve Johnson, creator of yacc

http://www.techworld.com.au/article/252319/a-z\_programming\_languages\_yacc

44